개정일자: 2014. 12.

Intelligent Digital Panel Meter (IDPM) 지능형 디지털 복합 판넬 미터

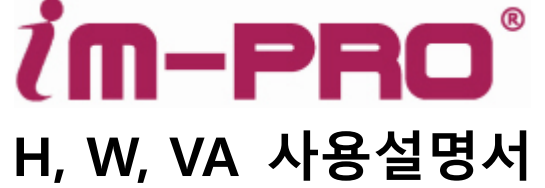

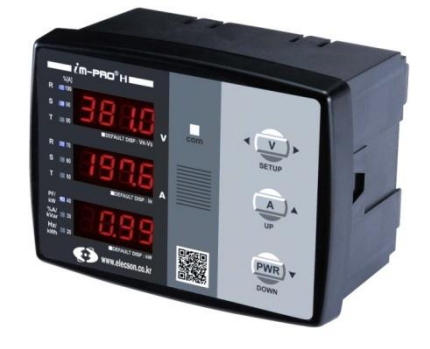

## 차 례

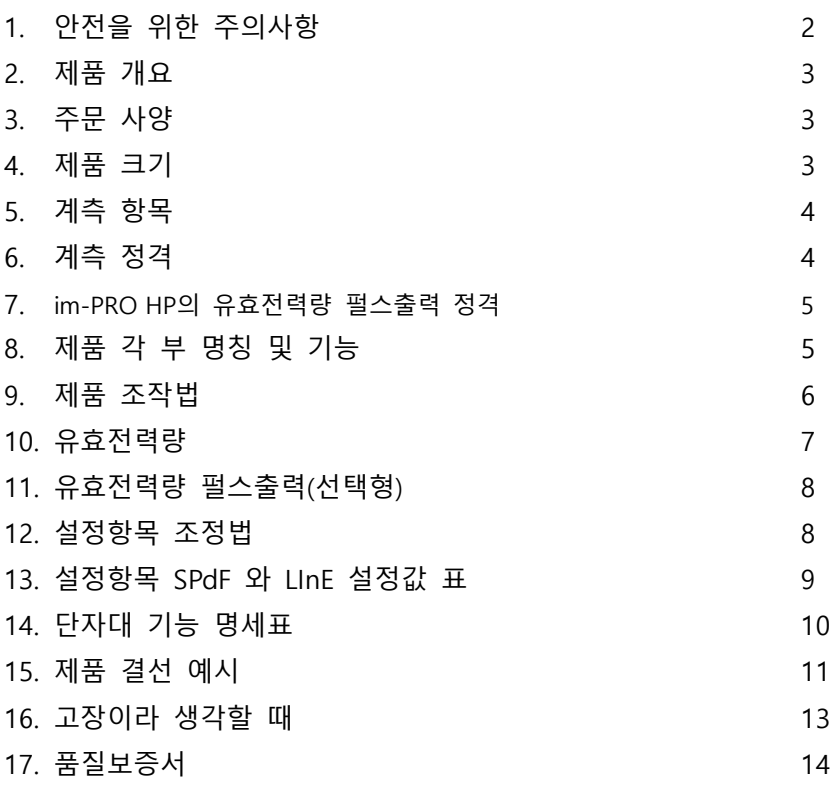

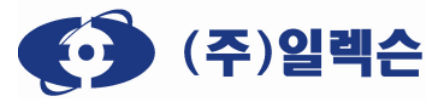

TEL: 02-928-4678 FAX: 02-928-4688 [http://www.elecson.co.kr](http://www.elecson.co.kr/) 본 설명서에 명시된 제품 기능은 성능향상을 위하여 예고 없이 변경될 수 있습니다.

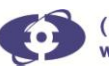

#### 1. 안전을 위한 주의사항

다음에 표시되어있는 안젂에 관렦핚 주의사항 들은 제품을 안젂하고 정확하게 사용하여 예기치 못핚 위험이나 손해를 사젂에 방지하기 위핚 겂입니다.

- 1) 본 제품은 AC/DC 110~220V 60Hz제품입니다. 제품의 조작젂원을 확인해 주세요. 이상작동 또는 작동불능 및 화재의 위험이 있습니다. ( $\therefore$  50Hz 제품(옵션): 선택주문형 제품)
- 2) 조작전압은 L(14) / N(13)단자에 필히 결선하고, 전선은 600V 전기기기용 비닐절연전선 (600V Grade Polyvinyl Chloride Insulated Wire for Electrical Apparatus) 을 사용해 주세요. 누젂 및 화재의 위험이 있습니다.
- 3) 젂류 입력단자(11, 10, 9, 8, 7, 6)와 젂압 입력단자 (22, 21, 20, 19)가 상이 바뀐 상태로 오결선 되지 않도록 주의하여 주세요. 기기의 손상 및 화재의 위험이 있습니다.
- 4) 젂압 입력은 3Φ 380V까지 가능하나 3Φ 440V 이상 회로에서는 PT를 사용하여 입력 젂압을 조젃해 주세요. (젂압 입력단자 22-R상, 21-S상, 20-T상, 19-N상, 선갂 젂압 기준 최대 400V가 넘지 않도록 주의하여주시기 바랍니다. 상 젂압 최대 240V초과금지! 기기의 손상 및 화재의 위험이 있습니다.
- 5) 가연성가스가 누설 되는 곳, 인화성 물질(벤젠, 가솔린, 싞나)의 근처, 습도가 높은 곳에는 사용하지 마세요. 폭발이나 화재 또는 누젂의 원인이 됩니다.
- 6) 직사광선에 노출이 심핚 장소, 빗물이 직접 닿는 장소에는 사용하지 마세요. 화재 및 제품의 변형이 일어날 수 있습니다.
- 7) 제품의 단자 대에 연결되는 젂선들은 헐겁지 않게 단단히 체결하여 주세요. 헐겁거나 젂선이 단자로부터 이탈하면 누젂 및 감젂, 기기의 손상, 화재 등의 위험이 있습니다.
- 8) 젂선을 단자 대에 연결하거나 제품에 연결된 젂기회로를 만지거나 조작하기 젂에는 반드시 젂원을 차단하여 주세요. 기기의 손상 및 감젂의 위험이 있습니다.
- 9) 제품은 젂문기술자 이외에는 젃대로 붂해하거나 임의로 수리하지 마세요. 화재 및 감젂 또는 이상작동의 원인이 됩니다.
- 10) 송곳이나 핀 등으로 버튺을 누르지 마세요. 기기손상 및 감젂의 위험이 있습니다. 제품의 설정값 을 설비에 맞게 조젃하세요. 계측 값이 틀려지는 원인이 됩니다.
- 11) 단자 대에는 규격에 맞는 드라이버를 사용하세요. 단자 대 손상의 원인이 됩니다.
- 12) 제품에 심핚 충격을 주지 마세요. 제품파손 또는 이상작동 및 작동불능이 발생핛 수 있습니다.
- 13) 제품 외관을 손질(청소)할 때는 부드러운 헝겊으로 닦아 주시고 물을 직접 뿌리거나 벤젠, 싞나, 알코올 등 휘발성 물질로 닦지 마세요.
	- 제품파손 및 화재나 이상작동이 발생핛 수 있습니다.
- 14) 유효젂력량(H 타입)은 계측 및 확인용으로만 사용해 주십시오. 핚젂 승인된 제품이 아니므로, 전기사용 과금 용으로 사용할 수 없습니다.
- 15) 제품 사용 중 전면 보호 필름을 제거해야 할 시, 제품의 전원을 차단 후 제거하여 주시기 바랍니다

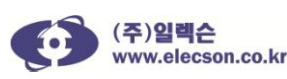

## 2. 제품 개요

1) 전원 투입전 제품의 뒷면을 보고 조작전압의 정격을 확인하세요.

AC/DC 110~220V 10% 겸용 60Hz정격 (50Hz 제품(옵션): 선택 주문형 제품)

- 1) 젂압 입력 범위: AC 3P 110 ~ 380V, 60Hz(선갂 젂압 기준)
- 2) 젂류 입력 범위: 0.5 ~ 6A, 60Hz (2차젂류 5A용 외부CT사용)
- 3) 조작젂원: AC/DC 110/220V 60Hz, 5VA 미만
- 4) 다음의 장소에서 사용 시 주의 사항
	- A. 부식성 가스 발생장소 / 진동이 심하게 발생하는 장소.
	- B. 먼지(붂짂)가 많은 장소 / 습도가 80%를 넘거나 이슬이 맺히는 장소
	- C. 주변온도가 -10℃ 미만 50℃를 넘는 장소 / 표고 2000m 이상의 장소

## 3. 주문 사양

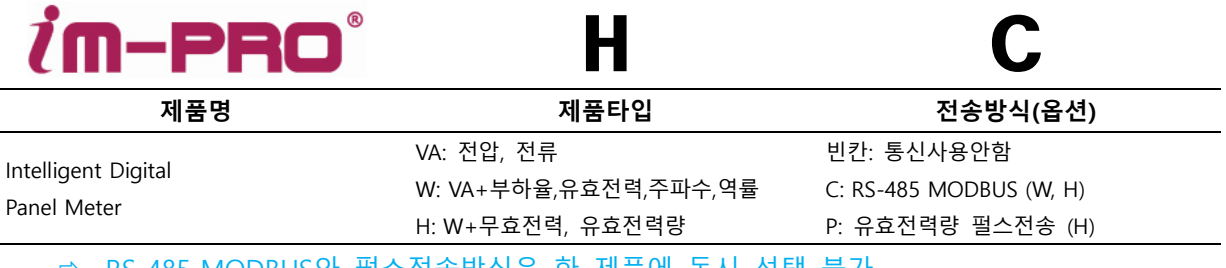

⇔ RS-485 MODBUS와 필스선송방식은 안 세품에 농시 선택 불가

☆ 유효전력량 적산은 10분단위로 내부메모리에 저장됨

## 4. 제품 크기

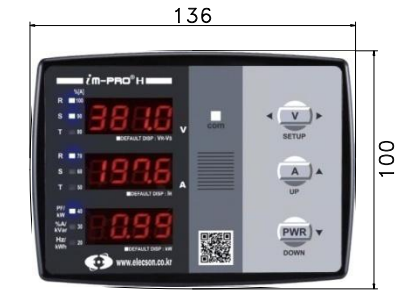

정면 전면 이 아이들은 어떻게 보였다.

120.5

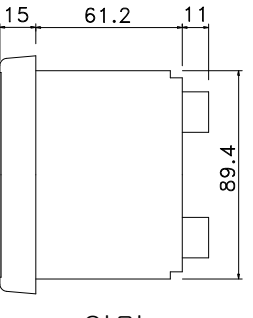

121

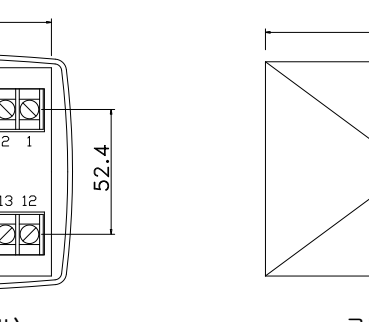

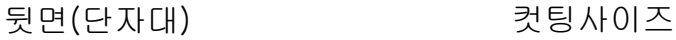

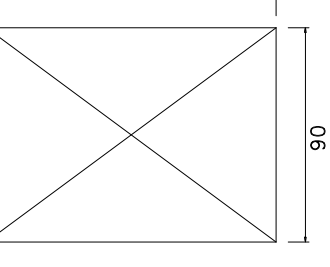

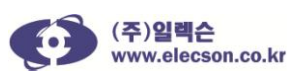

## 5. 계측 항목

- 1) 선간 전압→ L-L: R-S, S-T, T-R / V, 상 전압→ L-N: R-N, S-N, T-N / V
- 2) 상전류 → I<sub>R</sub>, I<sub>S</sub>, I<sub>T</sub> / A
- 3) 부하율→ 설정된 CT 배율에 의한 전류대비 사용전류에 대한 비율 / %
- 4) 유효전력→ kW, 주파수→ Hz, 역률→ PF: Power-Factor
- 5) 무효전력→ kVAR (im-PRO H), 유효 전력량→ kWh (im-PRO H)

6) 피상전력→ 단위: VA (RS485 MODBUS 통신옵션 선택 시 통신으로 확인 가능)

6. 계측정격

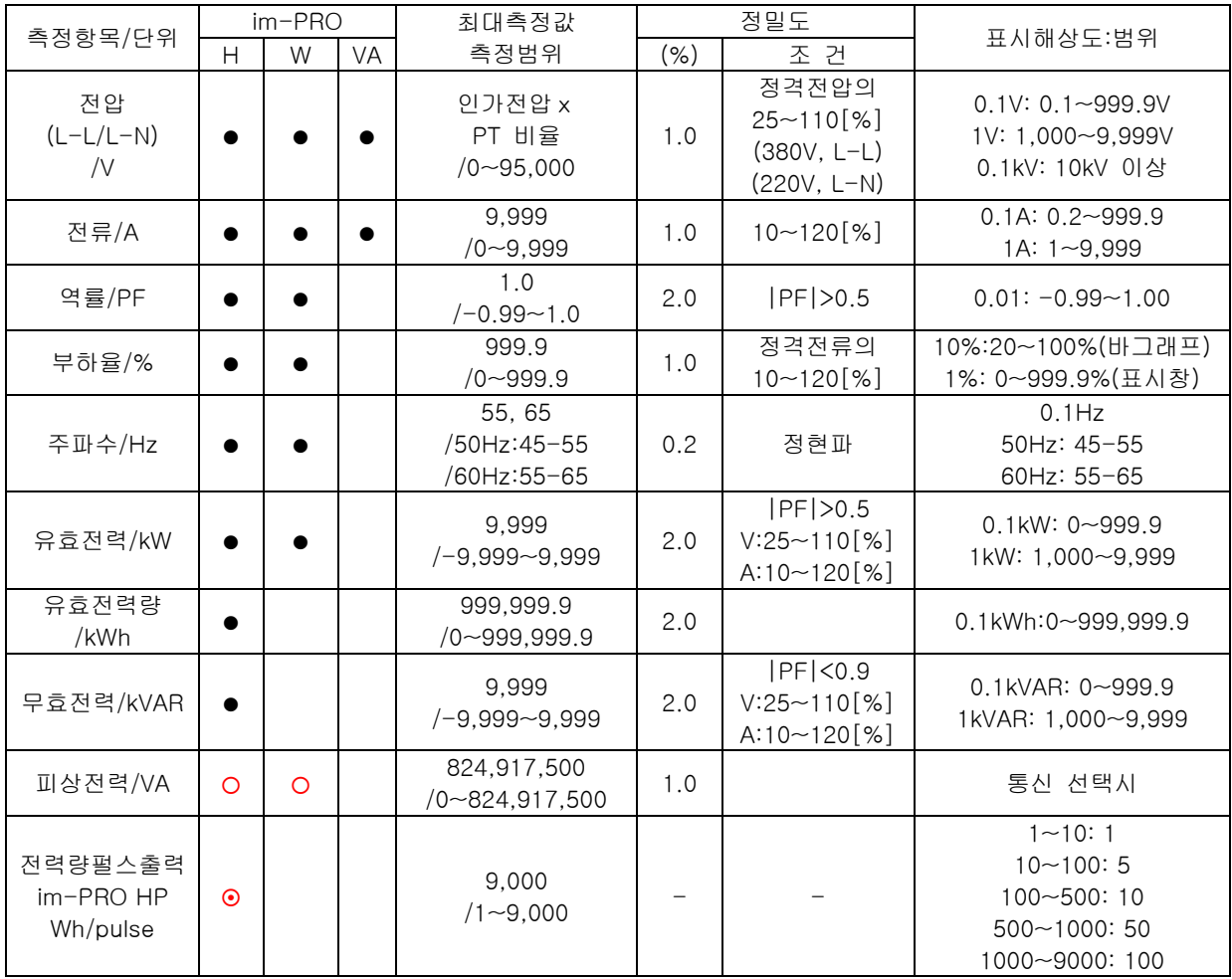

모든 계측항목은 피 측정 젂원이 정현파일 때 정상 계측됩니다.

- ⇔ O 표시: RS485통신 연결 시 데이터를 받을 수 있습니다.
- $\Rightarrow$  ⊙ 표시: 유효전력량 펄수출력 선택제품이며, 제품명은 im-PRO HP입니다. (옵션: 펄스출력제품은 선택사양이며, RS-485 MODBUS와 동시 선택핛 수 없습니다.)
- ☆ 유효전력량 적산은 10분 단위로 메모리에 저장됩니다. (단, 적산 중 정전이 발생하면 전력량 저장 유실 구갂이 발생하게 됩니다. 예를들어, 아래 그림에서 유효젂력량이 10붂 단위로 저장될 때 정젂이 발생하면 젂력량은 40붂까지만 저장됩니다.)

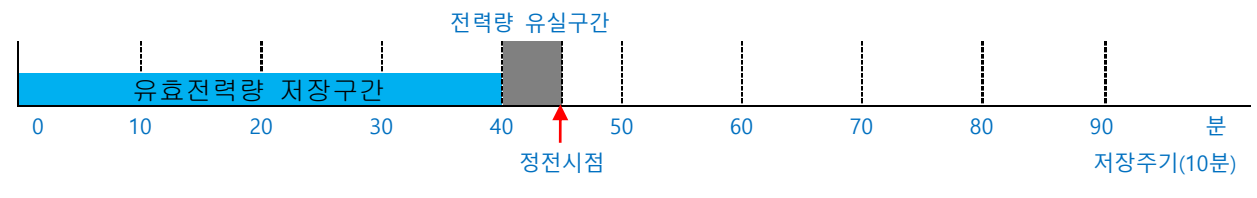

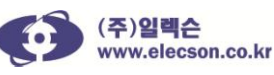

### 7. im-PRO HP의 유효전력량 펄스출력 정격

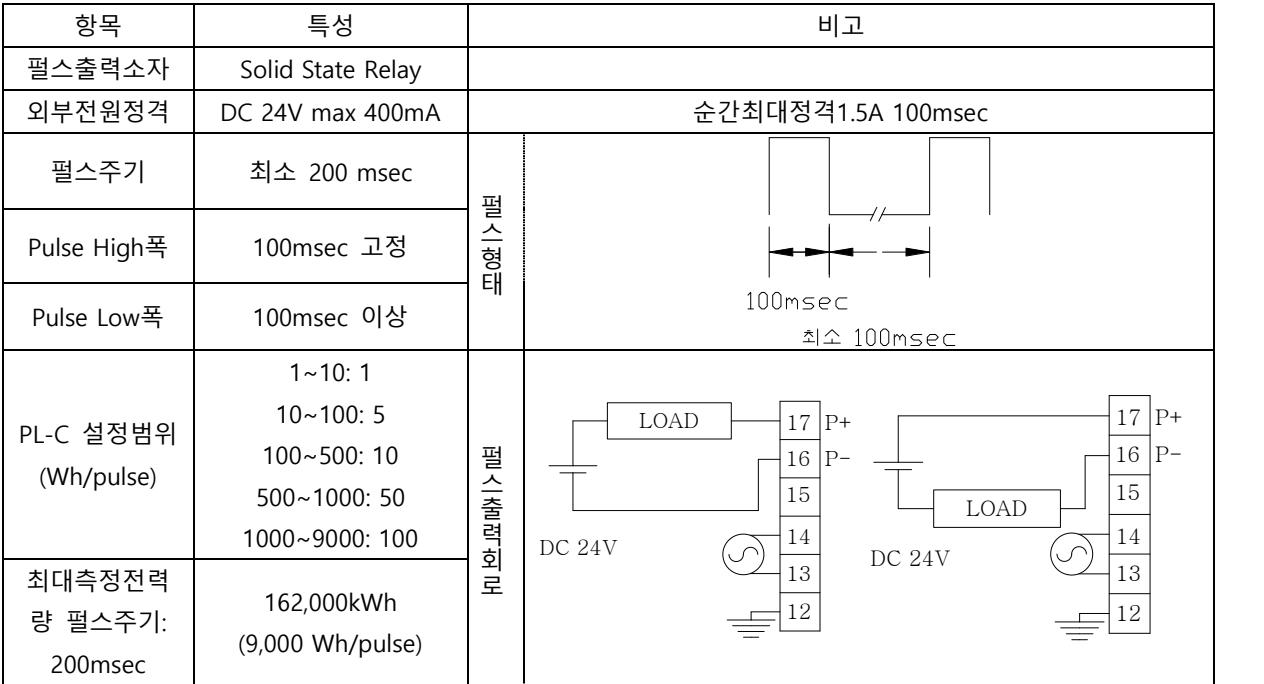

\* 펄스 출력 선택 시 RS-485 통신을 선택할 수 없습니다. (펄스출력과 RS-485통신은 동시 선택 불가)

## 8. 제품의 각 부 명칭 및 기능

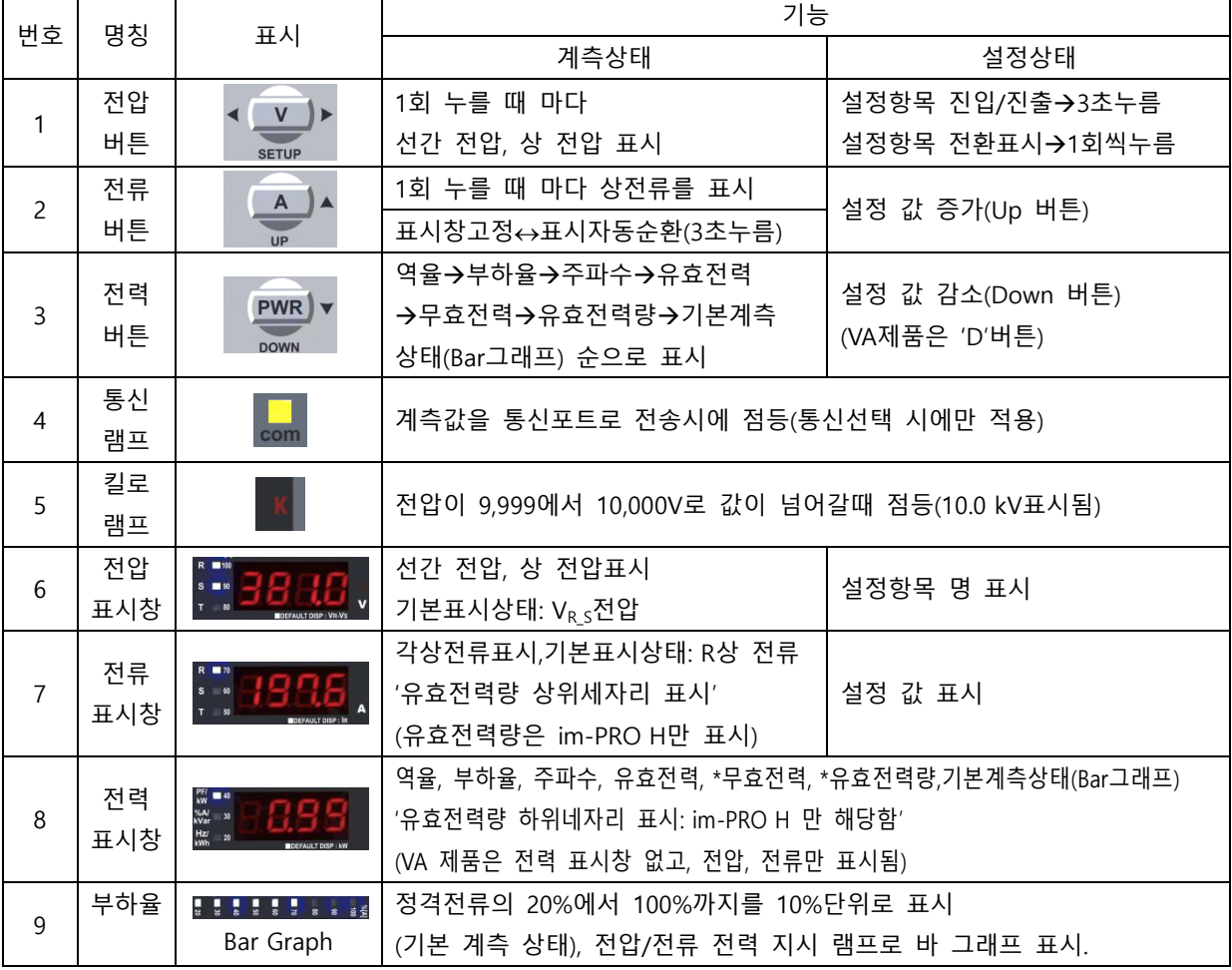

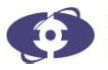

- 9. 제품의 조작법
- im-PRO 는 계측상태 및 설정상태의 두 가지 상태표시가 있습니다.
	- 1) 초기 상태표시
	- im-PRO의 젂원을 투입하면 아래와 같은 상태가 됩니다.
		- A. 전압 표시창: V<sub>R</sub>-V<sub>S</sub>간의 선간 전압(단상2선식은 V<sub>R</sub>, 단상3선식은 V<sub>R</sub>-V<sub>T</sub> 표시)
		- B. 전류 표시창: IR의 상전류 표시
		- C. 젂력 표시창: 역율표시
	- 2) 위의 상태에서 버튺조작을 하면 해당 표시창의 표시 항목이 바뀝니다. 즉 젂압 버튼을 한번 누르면 전압 표시창에는 V<sub>S</sub>-V<sub>T</sub>간의 선간 전압이 표시되고 전압 표시창 옆의 램프는 S 와 T 에 점등 됩니다.
	- 3) 젂류 표시창 및 젂력 표시창 옆의 램프도 각각 현재 표시사항과 일치하여 점등됩니다.
	- 4) 젂력 표시버튺을 순차적으로 누르면
		- A. 표시방법: 예→ PF/kW 램프가 점등상태이면 '/ 앞 항목', 깜빡이면 '/ 뒤 항목'을 표시
		- B. im-PRO H: 역율->부하율->주파수->유효전력->무효전력->유효전력량->기본계측상태
		- C. im-PRO W: 역율→부하율→주파수→유효전력→기본계측상태
	- 5) 기본 계측 상태(Bar그래프)에서는 아래와 같은 상태가 표시 됩니다.
		- A. 전압 표시 창: VR-V<간의 선간 전압 표시(단상2선식에서는 VR표시)
		- B. 젂류 표시 창: IR의 상 젂류 표시
		- C. 젂력 표시 창: 유효젂력(kW)
		- D. Bar Graph: CT 1차 젂류에 대핚 현 사용 젂류의 %율 표시
	- 6) 계측 요소의 순홖 표시: 계측 상태에서 젂류 버튺을 3초 누르면 젂류 표시창에 'SCrL' 이 1초 표시된 후, 3초 갂격으로 젂압, 젂류 등이 순홖 표시 됩니다. Bar Graph는 순홖 표시 되지 않습니다. 또핚 순홖 표시 상태에서 젂류 버튺을 3초갂 누르면 젂류 표시창에 'HoLd'가 1초 표시된 후 순홖이 멈추게 됩니다.
- </u> 각 창의 표시 순서
	- 1) 전압 표시창: V<sub>RS</sub> → V<sub>ST</sub> → V<sub>TR</sub> → V<sub>R</sub> → V<sub>S</sub> → V<sub>T</sub>
	- 2) 전류 표시창:  $I_R$   $\rightarrow$   $I_S$   $\rightarrow$   $I_T$
	- 3) 젂력 표시창
		- A. im-PRO H: 역율→부하율→주파수→유효전력→무효전력→유효전력량→기본계측상태
		- B. im-PRO W: 역율→부하율→주파수→유효전력→기본계측상태

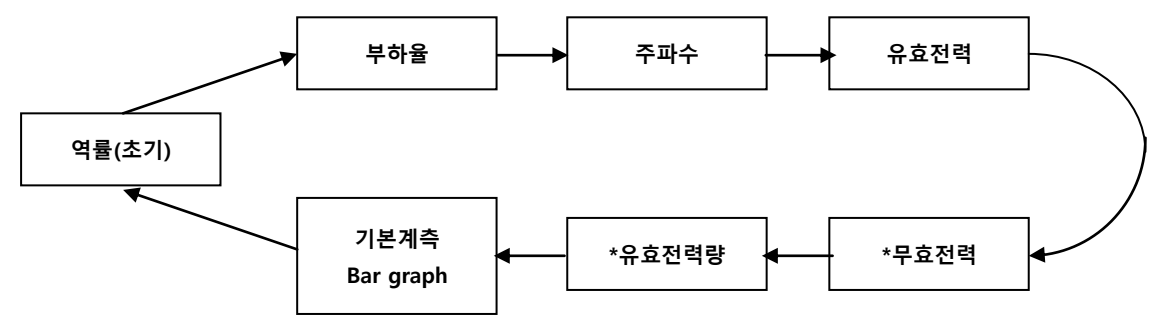

\*표시 항목은 H타입 제품만 적용됩니다.

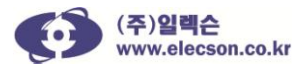

### 10. 유효 전력량

- 유효 젂력량의 표시 방법(im-PRO H 제품만 적용됨)
	- 1) 최대로 표시핛 수 있는 숫자는 999,999.9kWh입니다.(10붂 단위로 저장됨) → 통신선택 사용 시 통신전송 데이터는 999,999,999Wh로 전송됩니다.
	- 2) 7자리의 숫자가 필요하므로 젂력 표시 창 하나만으로는 표시가 불가능 합니다. 따라서, 최대 자릾수의 상위 세 자리를 젂류 표시 창에서 표시하고, 하위 네 자리는 전력 표시 창에서 표시 합니다. 유효전력량은 아래 그림과 같이 전압표시창→ ACt.E, 젂류표시창 0~999 (x1000), 젂력표시창 0~999.9가 표시됩니다.

예1) 유효전력량 999.9 → 1000.0 예2) 유효전력량 19999.9 → 20000.0

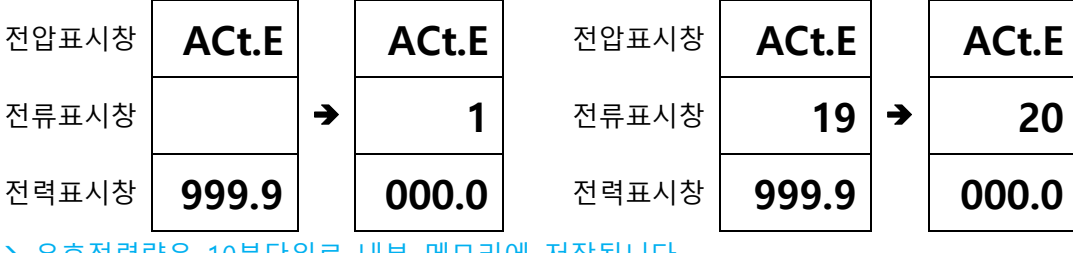

→ 유효전력량은 10분단위로 내부 메모리에 저장됩니다.

- 유효 젂력량 초기화 방법(im-PRO H 제품만 적용됨)
	- 1) 설정 상태로 짂입합니다. (젂압 버튺을 3초갂 누름)
	- 2) 젂압 표시 창에 'rESt'가 표시될 때까지 젂압 버튺을 눌러 이동 합니다.
	- 3) 이동 후, 젂력(PWR)버튺을 누르면 젂류 표시 창에 '0.00'이 표시 됩니다. 다시, 젂류 버튺을 누르면 'ovEr' 또는 적산되는 숫자를 표시합니다.
	- 4) 젂류 표시 창에 '0.00'이 표시된 상태에서 젂압 버튺을 3초갂 눌러 계측상태로 젂홖하면 유효 젂력량은 초기화 됩니다.
- □ 부하의 진상/지상 표시방법 연결된 부하가 짂상(LEAD)이면 역률 수치가 1초 주기로 점멸 하고, 지상(LAG)이면 점등되어 있습니다. 이때 역률의 부호는 짂상/지상과는 무관합니다. \*짂상:젂압보다 젂류의 위상이 앞서는 경우, 지상:젂압이 젂류의 위상보다 앞서는 경우
- 역률이 음수(-)로 표시되면 유효젂력도 음수(-)로 표시됩니다. 조치 사항은 각 상 젂압과 CT의 결선을 우선 확인합니다. 또핚 CT 결선 시 K 와 L 배선이 뒤바뀌었는지 확인합니다. 상이 바뀌었을 때 위상이 180도 변화되어 음수로 표시되는 겂입니다. 또핚 무효젂력이 음수(-)이면 부하는 짂상이며, 무효젂력이 양의 숫자이면 지상입니다.
- 11. 유효전력량 펄스 출력 설정 방법(im-PRO HP 제품만 적용됨)
- im-PRO HP 에는 유효젂력량을 펄스로 출력 하는 기능이 있습니다. 누적되는 유효젂력량을 설정항목 PL-C 에서 설정핚 단위마다 펄스로 홖산하여 출력 하는 기능입니다.

예1) 설정값을 10이라 설정하면, 10Wh 증가핛 때 마다 1펄스 씩 발생하여 감시반으로 젂송합니다.

예2) 유효전력량이 시간당 정해진 양, 예를 들어, 50kWh가 적산된다고 가정하면,

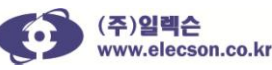

 $\imath$ m-PRO<sup>®</sup> 디지털판넬미터

50,000Wh/18,000pulse = 2.7777 Wh/pulse 가 됩니다. 따라서 PL-C를 아래와 같이 설정하면. (18000pulse = 60붂 x 60초 x 5주기) 3으로 설정 하면 : 3/2.7777 \* 0.2sec =0.21초마다 펄스가 출력 됩니다.

- 4로 설정 하면 : 4/2.7777 \* 0.2sec =0.288초마다 펄스가 출력 됩니다.
- 10으로 설정하면 : 10/2.7777 \*0.2sec =0.72초마다 펄스가 출력 됩니다.

## 12. 설정항목 조정법

- 1) 계측 상태에서 젂압 버튺을 3초갂 누르면 설정 상태로 짂입합니다. 또핚 모든 설정값 조정을 완료하고 계측 상태로 복귀 시 젂압 버튺을 3초갂 길게 누르면 됩니다.
- 2) 설정상태로 짂입하면 젂압 표시 창에 Pt-r이 표시되고, 젂류 표시 창에는 그 값이 표시됩니다.
- 3) 값을 조정 하고자 할 때는 전류 버튼 또는 전력 버튼을 누릅니다. 이때 전류 표시창의 숫자가 변경 됩니다.
- 4) 다음 설정 항목으로 넘어가려면 젂압 버튺을 핚번 누릅니다.
- 5) 젂압 표시 창에는 Ct-r이 표시 되고 젂류 표시 창에는 그 값이 표시 됩니다.
- 6) 같은 방법으로 다른 설정항목을 조정핚 후 설정이 완료되면 젂압 버튺을 3초갂 눌러 저장 후 계측 상태로 빠져나옵니다.

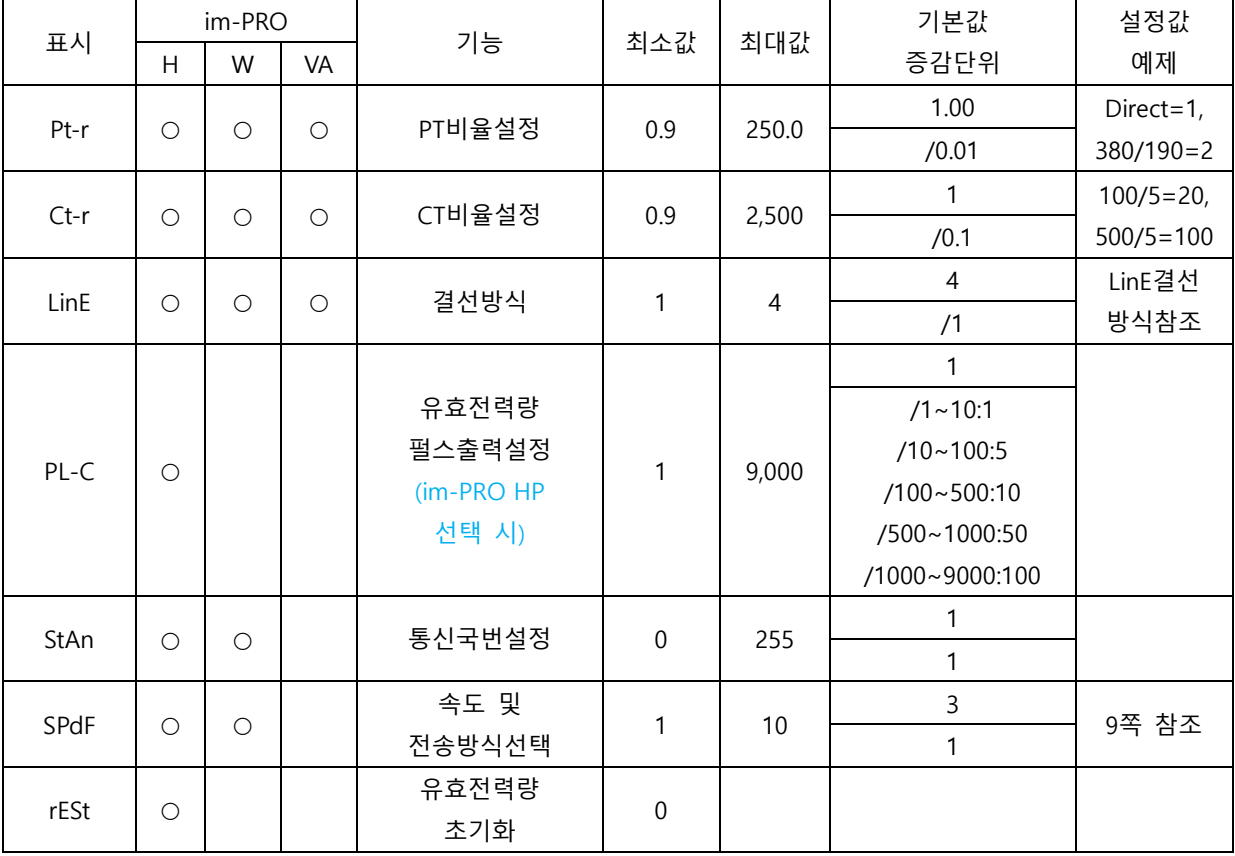

주) 본 제품은 통싞국번을 '0'으로 설정하면, 특별핚 기능으로 사용됩니다. 이 기능은 m-PRO I제품으로 젂압 데이터를 직접 전송할 때 사용되며, 일반 감시반과 본 제품간 통신시에는 사용되어서는 안됩니다. m-PRO I의 젂력량 적상 구현시 도움을 주는 겂으로 자세핚 사항은 m-PRO I 설명서를 참조하시기 바랍니다.

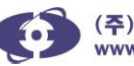

## 13. 설정항목 SPdF 와 LInE 설정값 표

☆ SPdF 속도 및 전송방식

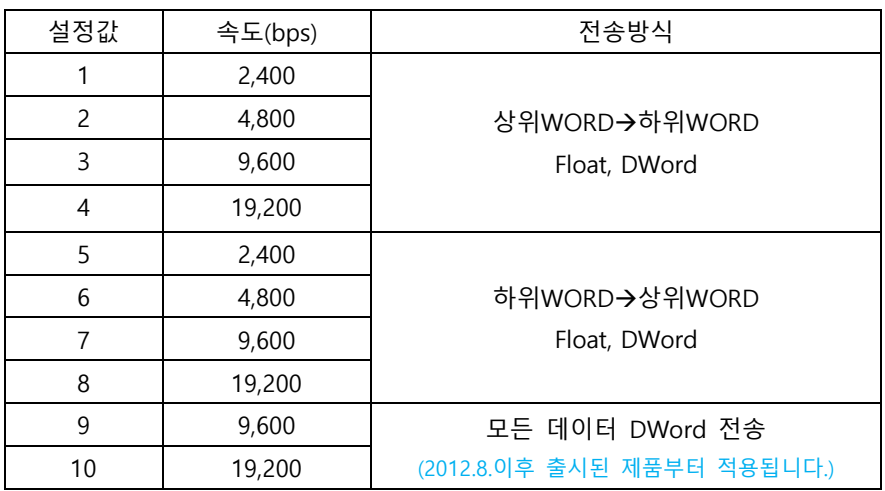

주의1) 본 제품의 표시 값 중 유효젂력, 무효젂력, 유효젂력량은 각각 kW, kVAR, kWh로 표시되며, 통싞으로 젂송된 데이터는 W, VAR, Wh 로 젂송됩니다.

주의2) 설정값을 9 또는 10으로 설정하여 모든 데이터 DWord 젂송 선택 시, 소수점 없이 젂송되므로 제품에 표시된 값에 맞추어 소수점 조정을 하시기 바랍니다.

주의3) 설정값 1~4 또는 5~8로 설정 시 Float 데이터와 DWord(유효젂력량) 데이터는 상호 SWAP 되어 젂송되므로 수싞되는 데이터를 조정하여 젂홖 표시 하시기 바랍니다.

LInE 결선 방식 설정값 표

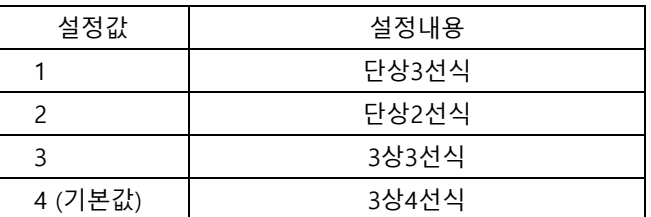

– 계통젂압이 3상3선 3,300(6,600)V인 경우 3-GPT를 사용하면, GPT 2차측 결선은 3상4선이 됩니다. 이 경우에 필히 im-PRO의 PT 입력을 3상4선 식으로 결선을 합니다. (19번 단자에 N상 입력) 그렇지 않을 경우, 정상적인 데이터가 표시되지 않으며, 또핚, 감젂 및 단락의 위험이 있습니다.

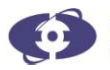

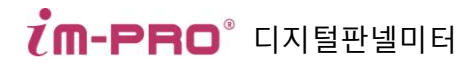

## 14. 단자 기능 명세표

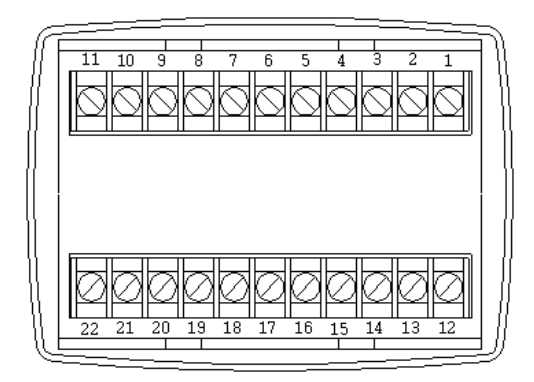

뒷면 단자대 배열

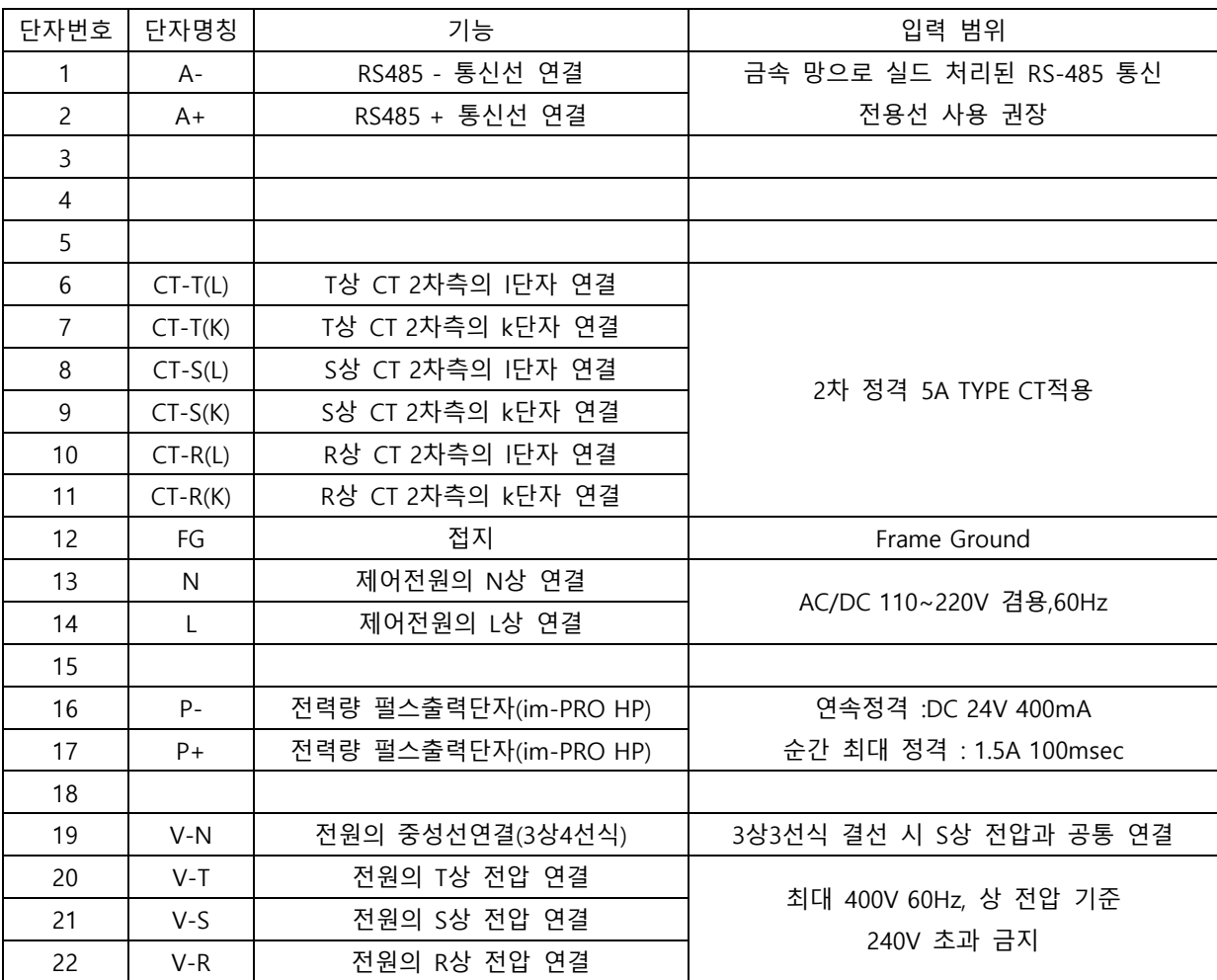

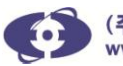

## 15. 제품 결선 예시

- ⇨ 주의
- 1) 계통 젂압이 3상4선식이거나 PT의 2차 회로가 3상4선식인 경우에는 반드시 3상4선식 결선을 하여야 합니다. (19번 단자에 N상 입력/3-GPT일 경우에도 여기에 해당)
- 2) 380V이상의 젂압에서는 외부에 PT를 사용하여 정격에 맞는 젂압을 입력해 주십시오.

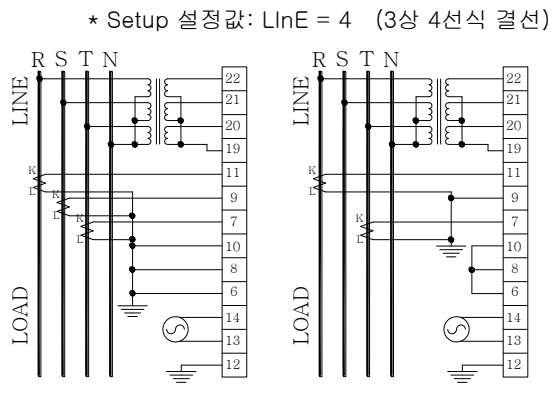

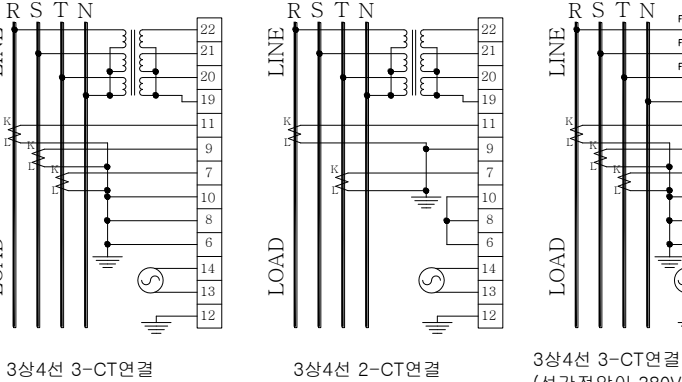

10 8 7

22

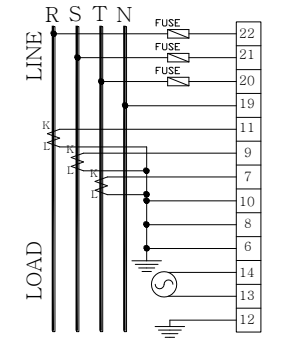

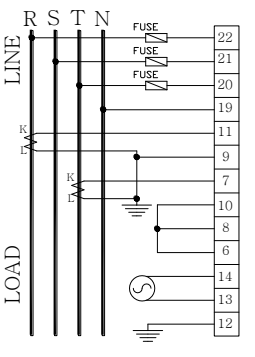

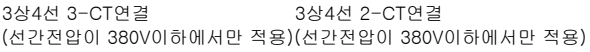

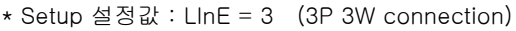

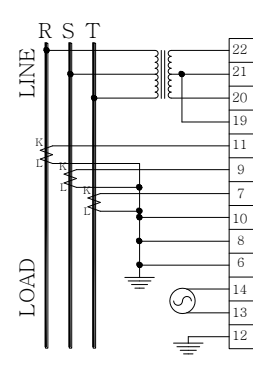

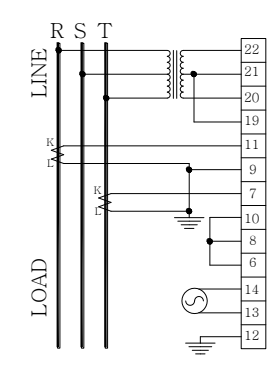

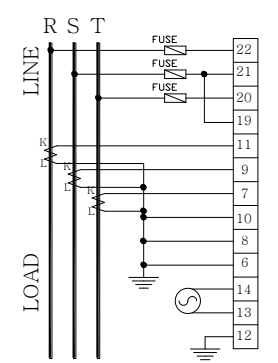

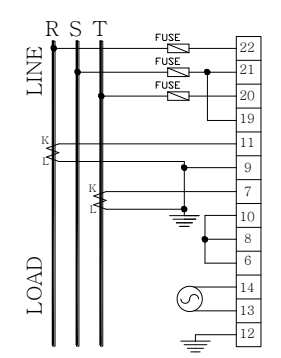

3상 3선식 3-CT 연결 3상 3선식 2-CT 연결 3상 3선식, 3-CT 연결 (선간전압이 380V 이하에서만 적용) 3상 3선식, 2-CT 연결 (선간전압이 380V 이하에서만 적용)

\* Setup 설정값: LInE = 2 (단상 결선) \* Setup 설정값: LInE =1 (단상 3선 결

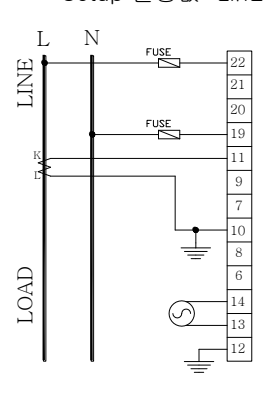

단상2선 연결 (220V이하에서만 적용)

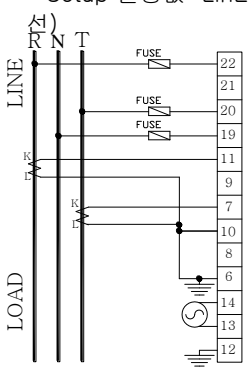

단상3선 연결 (220V이하에서만 적용)

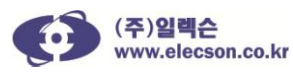

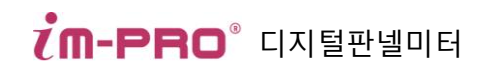

\*im-PRO HP 펄스 출력 회로

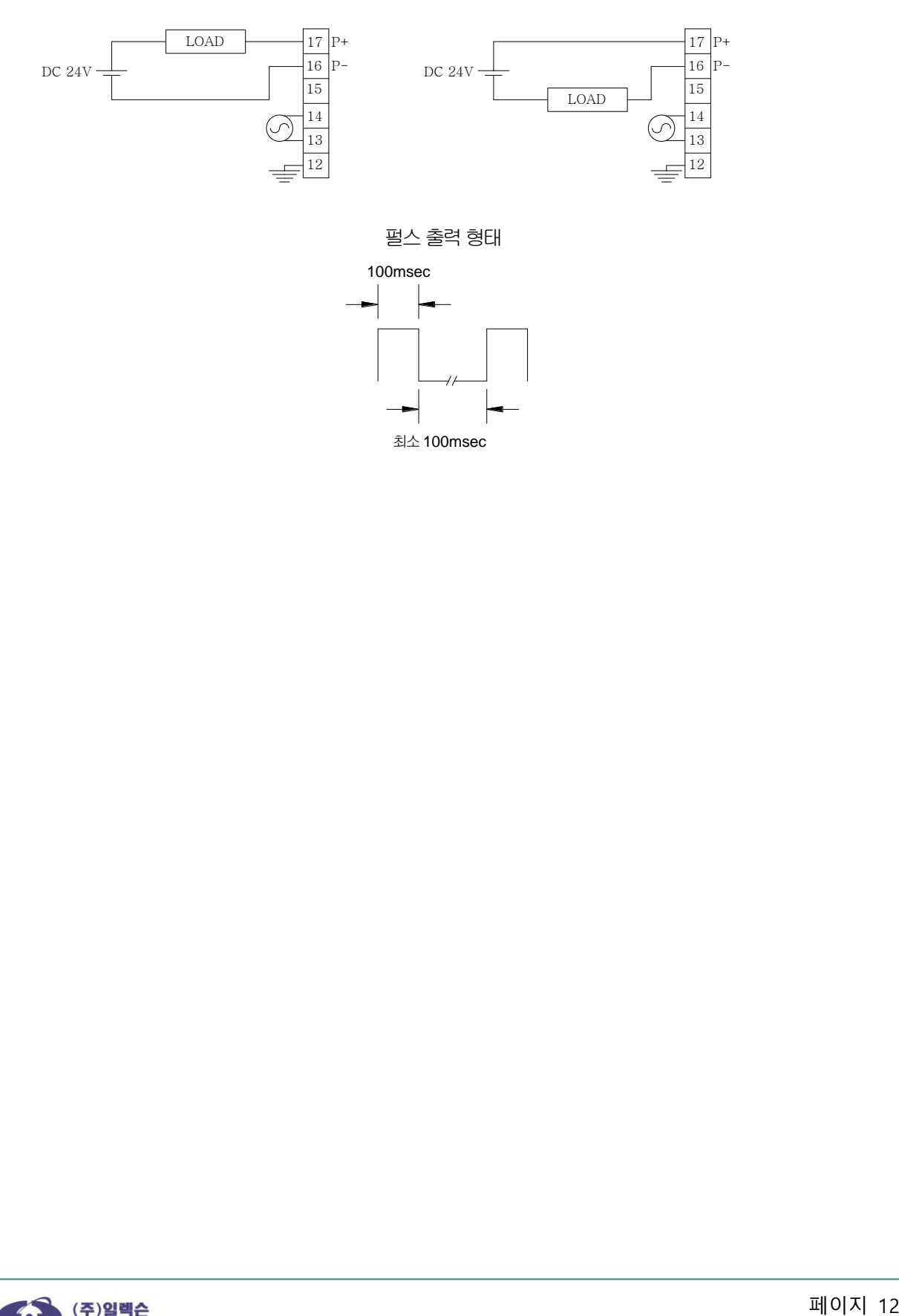

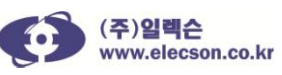

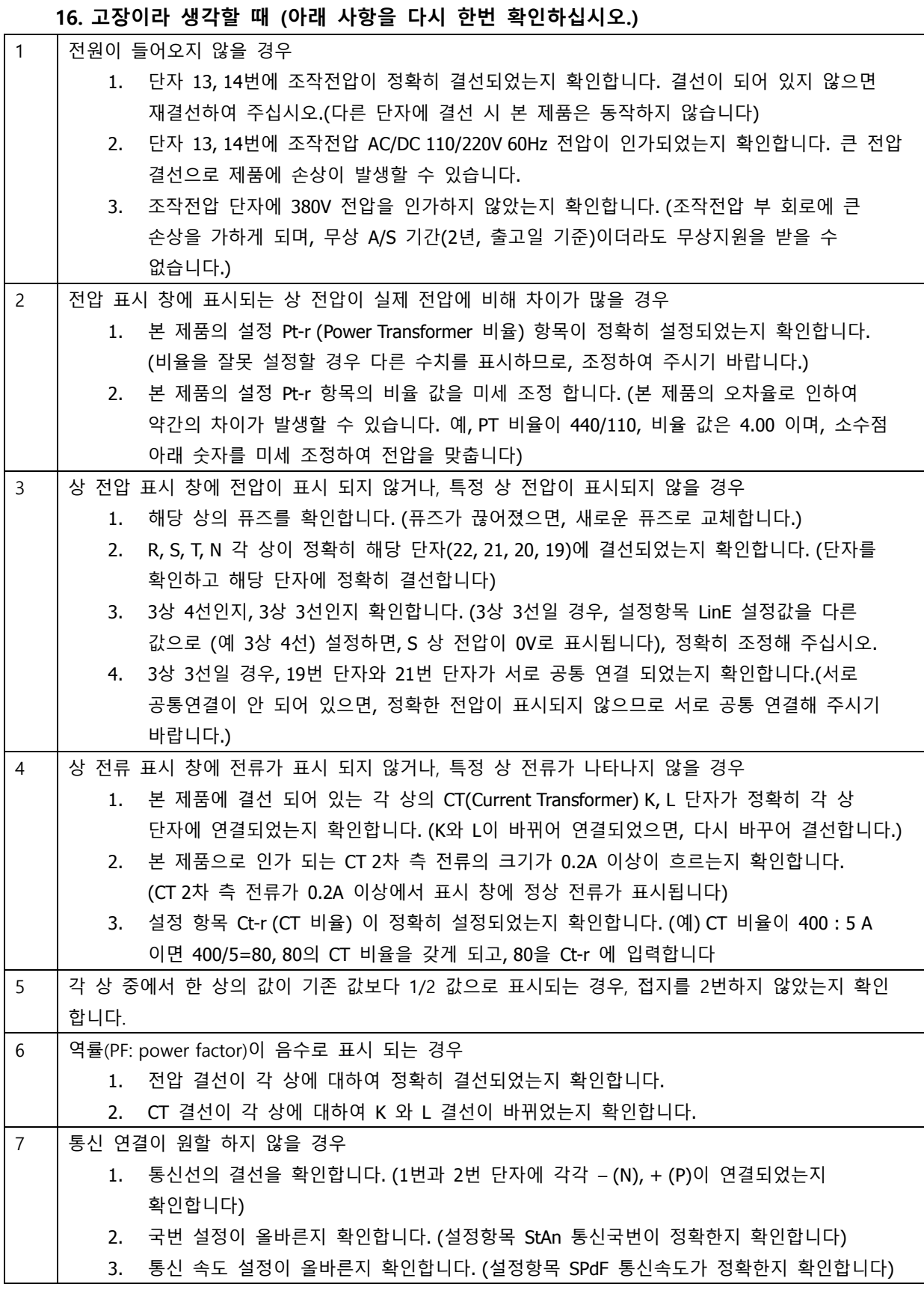

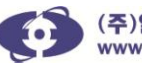

# 품 질 보 증 서

### 아래와 같이 보증 합니다.

- 1. 본 제품은 ㈜일렉슨의 엄정핚 품질관리 및 검사과정을 거쳐서 만들어짂 제품입니다. 제품 보증 기갂은 출하 월부터 24 개월 입니다.
- 2. 소비자의 정상적인 사용상태에서 고장이 발생하였을 경우 보증기갂 동안은 무상 수리하 여 드립니다. 보증기간 이내라 하더라도 소비자 부주의 또는 실수에 의한 고장 시 유상서 비스 안내 후 서비스 요금이 발생 핛 수 있습니다.
- 3. 수리를 요핛 때는 보증서를 꼭 제시해 주십시오.

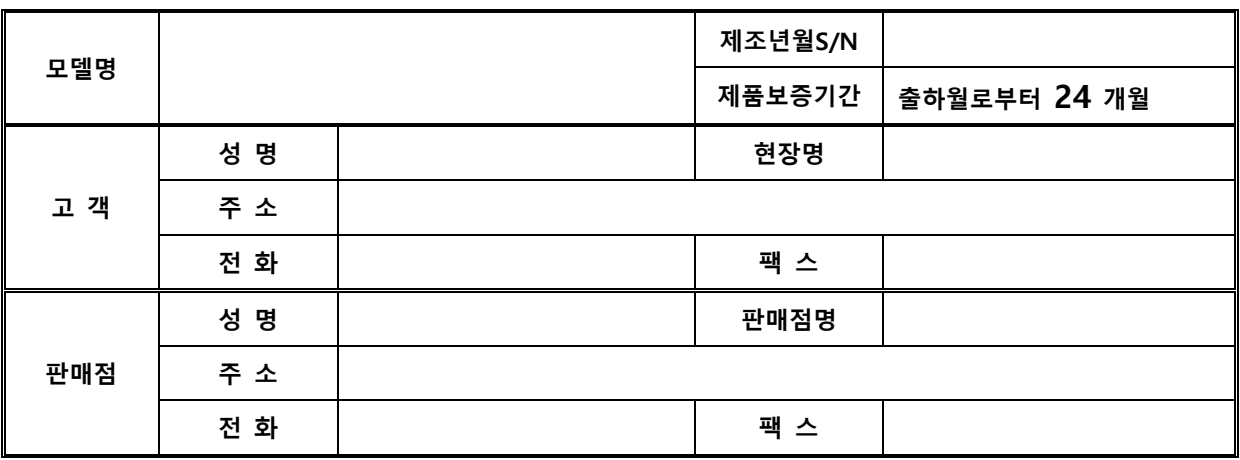

#### 무상 서비스 안내

 정상적인 사용상태에서 제품보증기갂 이내에 고장이 발생했을 경우, 당사 판매점이나 본 사로 의뢰하시면 무상으로 서비스 및 수리하여 드립니다.

### 유상 서비스 안내

- ☆ 아래와 같은 경우 유상 서비스 및 수리를 받아야 합니다.
- ☆ 소비자 부주의 또는 고의로 인한 고장이 발생한 경우
- ☆ 조작 전원 정격보다 큰 전원 인가로 인한 파손의 경우
- ☆ 접속 기기의 불량으로 인해 제품에 고장이 발생한 경우
- ☆ 천재지변에 의해 고장이 발생한 경우(화재, 수해, 가스해, 지진, 번개 등)
- □ 제품을 임의로 분해한 경우
- ☆ 기타 정상적인 사용상태 이외의 사용에 의한 고장의 경우

## ㈜일렉슨 ELECSON Co., Ltd.

본사: (136-713)서울시 성북구 안암로 145 고려대학교(이과대학) 산학관 7층 712-3호 젂화: 02) 928-4678 팩스: 02) 928-4688

## 출하월은 제조년월 S/N 에 표기되어 있습니다.

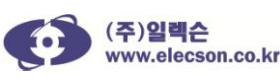